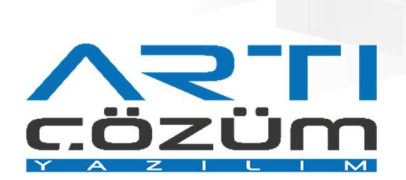

# LOGO ÜRÜNLERİNDE e-FATURA SÜRECİ

## e-Fatura Nedir?

- e-Fatura kâğıt fatura ile aynı hukuki niteliklere sahiptir. VUK gereği bir faturada yer alması gereken bilgileri içermelidir.
- Veri format ve standardı Gelir İdaresi Başkanlığı tarafından belirlenmiştir. Açık bir standardı olan XML tabanlı UBL-TR kullanılarak oluşturulur.
- e-Faturalar Gelir İdaresi Başkanlığı aracılığı ile satıcı kurumdan alıcı kuruma iletilir.

## Neden e-Fatura?

 e-Fatura uygulamasında amaç tek format ve standarda göre satıcı ve alıcı arasında güvenli, zaman ve maliyet tasarrufu sağlayan bir sistem oluşturmaktır.

#### e-Fatura Senaryoları :

- Ticari Fatura'nın Temel Fatura'dan farkı e-faturaya sistem üzerinden itiraz imkanı sağlamasıdır.
- Alınan Ticari Fatura'ya e-Fatura Uygulaması üzerinden RED / KABUL mesajı gönderilmesi imkanı vardır.
- Temel Fatura'ya itiraz ise e-Fatura Uygulaması üzerinden değil harici yollarla yapılabilir.
- Her iki fatura da sistemler tarafından alınmak zorundadır.
- İADE faturalarının senaryosu Temel olmak durumundadır ve fatura tipi İADE olan e-faturalara uygulama yanıtı gönderilememektedir.
- e-fatura için birden fazla uygulama yanıtı gönderilmemektedir.
- e-Fatura için gönderilen veya alınan ilk başarılı uygulama yanıtı geçerli olacaktır.

#### e-Fatura Belgeleri

- Zarf: Gönderilen belgenin hangi adrese gideceği bilgisini taşıyan belgelerdir.
- e-Fatura: İçerisinde mükellefin veya müşterisi olduğu Özel entegratörün mali mühürünün bulunduğu bir faturada olması gereken alanların olduğu belgelerdir.
- Uygulama Yanıtı: İçerisinde Ticari düzenlenen faturalara verilmesi gereken kabul-red yanıtlarının bulunduğu belgelerdir. Gelen faturaya uygulama yanıtı 8 iş günü içerisinde verilmez ise faturalar KABUL edildi sayılır.
- Sistem Yanıtı: Gönderilen e-Fatura ve uygulama zarflarının hata alıp almadığını ve zarfın sistemdeki yerini belirtmek amaçlı mükelleflerin ve GİB sunucusunun otomatik olarak verdiği cevaplardır.

# LOGO ÜRÜNLERİNDE e-FATURA

Kullanmış olduğunuz muhasebe programında Firma Tanımı içerisinde bulunan e-Devlet sekmesinde e-Fatura Kullanıcısı alanını işaretledikten sonra posta kutusu birim etiketi ve gönderici birim etiketleri girilmelidir.

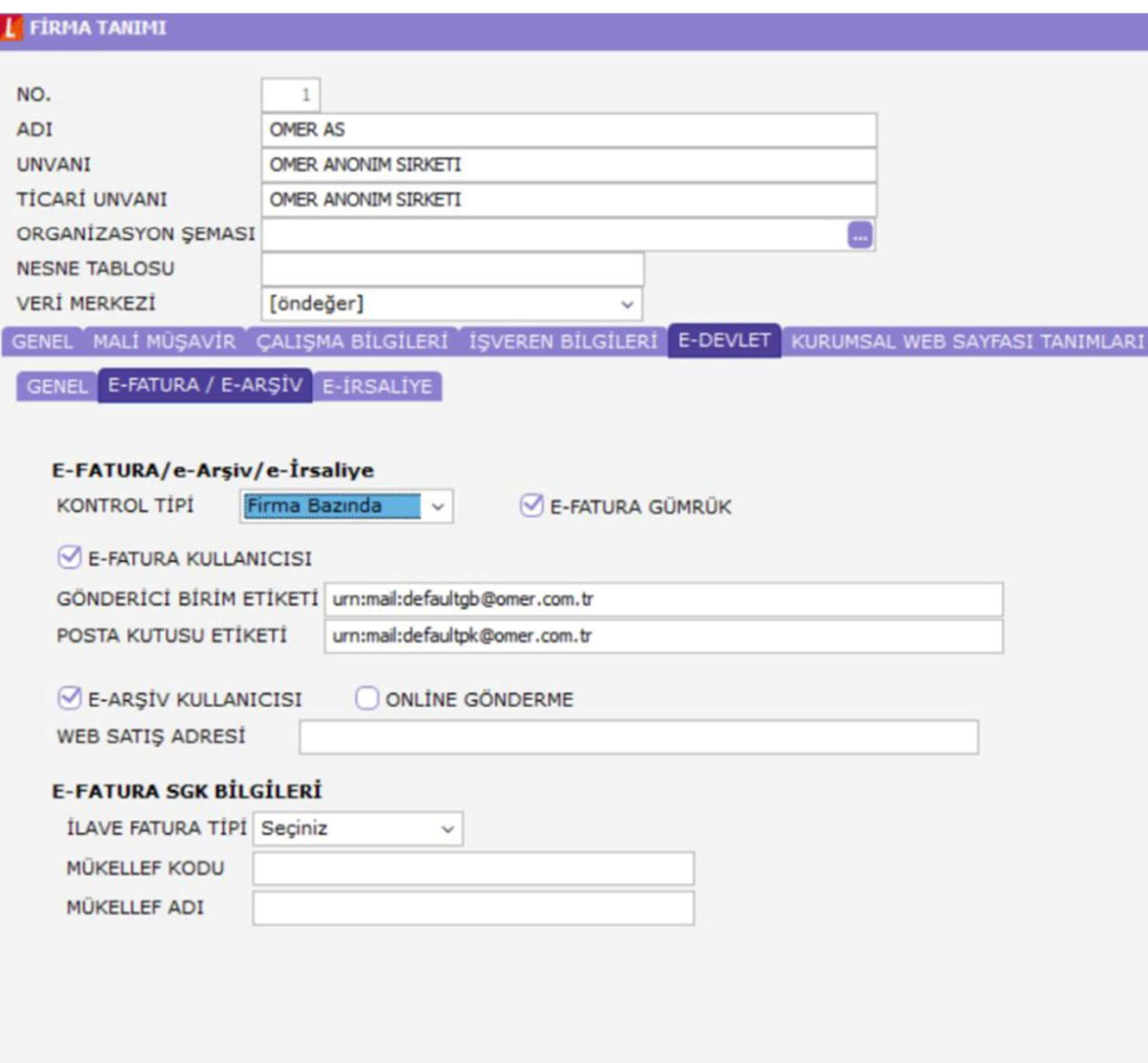

Oluşturulacak e-Faturaya Gelir İdaresi Başkanlığının belirlemiş olduğu şablon ile numara verebilmek için kullanılan muhasebe programında Kayıt Numaralandırma alanından e-Fatura için şablon oluşturulmalıdır.

# KAYTT NUMARALAMA ŞABLONU

# GENEL NUMARA BÖLÜMLERİ

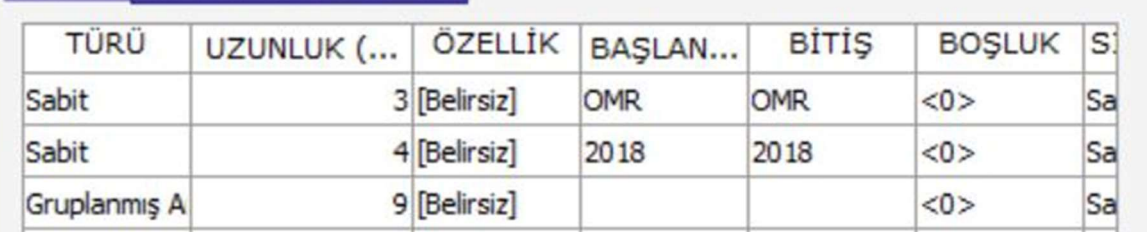

# LogoConnect e-Fatura Bağlantı Ayarları : Logo Özel Entegratörlük

Logo Özel Entegratörlük hizmeti alan kullanıcılar için seçilmesi gereken bağlantı türüdür.

- Bağlantı ayarı seçeneği ile Logo Özel Entegratör bağlantı ayarı otomatik gelir.
- Kullanıcı Adı: Entegratör hesap işlemleri yapıldıktan sonra e-mail ile müşteriye gönderilen kullanıcı adıdır. Öndeğer olarak firmaların vergi numarası veya kimlik numarasına karşılık gelir.
- Şifre: Entegratör hesap işlemleri yapıldıktan sonra e-mail ile müşteriye gönderilen kullanıcı şifresidir.
- Proxy Sunucu: Proxy sunucusu kullanılıyor ise tanım yapılmalıdır.
- Mühürleme Sunucuda Yapılacak: Firmanın mühürleme işlemi özel entegratörlüğün sorumluluğuna verdiğini gösteren parametredir. Mühürleme ve zarflama işlemi faturalar paketlenip gönderildikten sonra Entegratör sunucusunda yapılır.

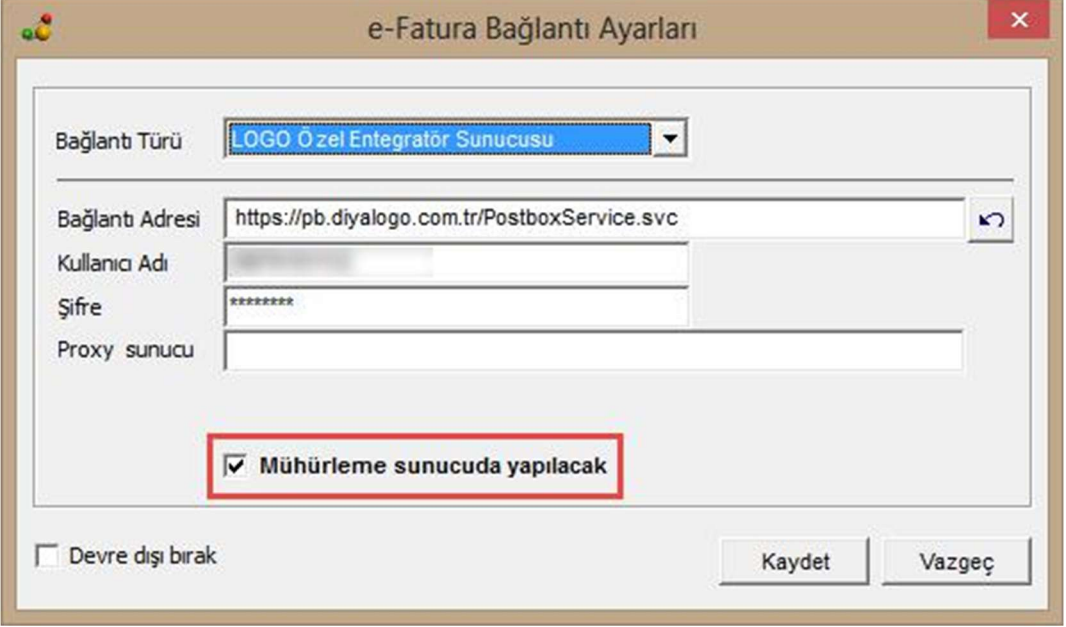

## LogoConnect Doküman Parametreleri (e-Fatura / Giden) :

Şematron Kontrolü Yapılacak: GİB'nin şematron kontrolü sonucu hata vereceği e-Faturaların Connect'ten gönderilmeden önce hatanın belirlenmesi ve düzeltilmesi için oluşturulmuş parametredir.

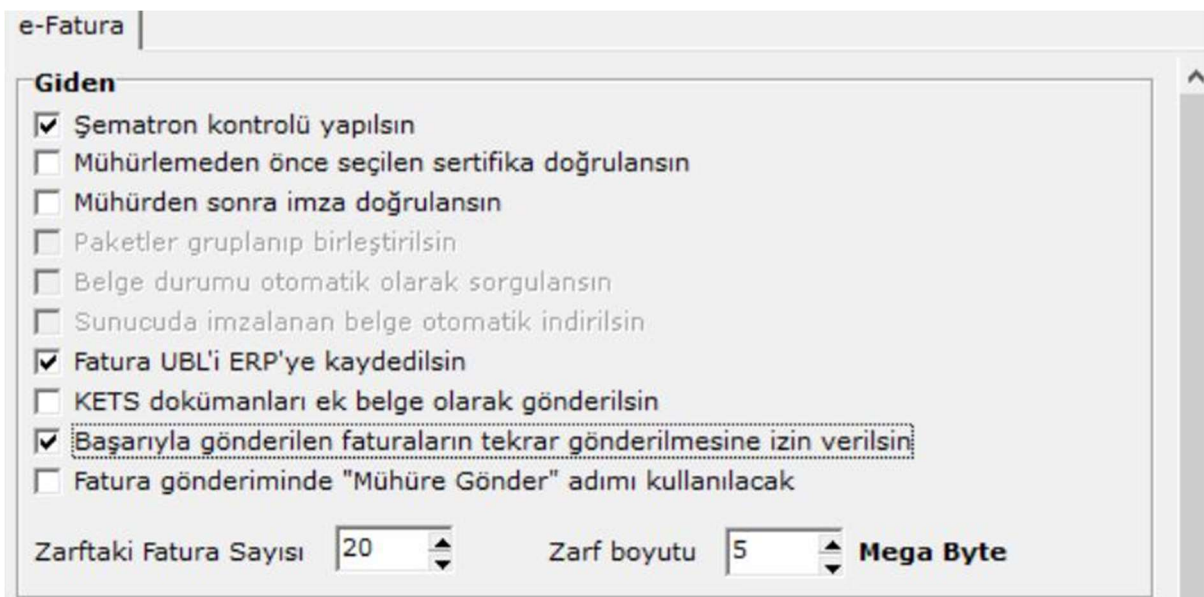

- Mühürlemeden Önce Seçilen Sertifikayı Doğrula : Mühürleme işleminden önce sertifika doğrulama işlemi otomatik olarak yapılır. (Bu seçenek mühürleme Connect'te yapılıyor ise aktif gelir.)
- Mühürden Sonra İmzayı Doğrula : Mühürleme işleminden sonra imza doğrulama işlemi otomatik olarak yapılır. (Bu seçenek mühürleme Connect'te yapılıyor ise aktif gelir.)
- Paketleri Gruplayıp Birleştir : Bağlantı türü entegratör olan kullanıcılarda aktif gelir. Aynı cariye ait efaturaların aynı pakette gönderimini sağlar.
- Belge Durumunu Otomatik Sorgula : Bağlantı türü entegratör ve entegrasyon olan kullanıcılarda aktif gelir. Bu parametre ile sunucuya gönderilen zarfların durum kodları Connect / e-Fatura / Giden Kutusu ve Arşiv Giden Kutusu altında görülebilir. Durum sorgulama işlemi e-fatura üzerinde F9 menüsünden manuel de yapılabilir. Parametrenin işaretli olması halinde zarfların durumu gönder-al işlemi ile otomatik sorgulanır.
- Sunucuda İmzalanan Belgeleri Otomatik İndir: Sunucuda imzala seçeneği işaretli ise aktiftir. Sunucuda imzalanan belgelerin Connect'te indirilmesi sağlanır. Bu şekilde gönderilen faturanın imzalı hali saklanmış olur.
- Fatura UBL'ini ERP'ye Kaydet: Oluşturulan e-faturanın UBL'inin ERP'ye kayıt edilmesini sağlanayan parametredir. Bu parametre sayesinde ERP de e-faturaların görüntülenmesi sağlanabilir.
- KETS Dokümanlarını Ek Belge Olarak Gönder: Gönderilen e-fatura zarfı içerisinde ek belge gönderilmesini sağlayan parametredir.
- Başarıyla Gönderilen Zarfın Tekrar Gönderilmesine İzin Verilsin: Zarf durumu 1300 başarılı olan faturaların LogoConnect'ten tekrar gönderilmesine izin veren parametredir.
- Fatura Gönderiminde "Mühüre Gönder" Adımı Kullanılacak: e-Fatura Gönder ekranına 2. adım olarak Mühüre Gönder sekmesinin eklenmesini sağlayan parametredir.
- Zarftaki Fatura Sayısı ve Zarf Boyutu: Gönderilen zarfın içerisine gönderilebilecek aynı cariye ait olan maximum e-fatura ve uygulama yanıtının sayısının ve boyutunun belirlendiği parametrelerdir.

## LogoConnect Doküman Parametreleri (e-Fatura / Gelen) :

Faturayı Kaydetmeden Önce Göster: Gelen e-faturanın ERP'ye kayıt edilmeden önce görüntülenmesini sağlayan parametredir.

#### Gelen **▽ Fatura kaydedilmeden önce gösterilsin** Fatura yeniden numaralandırılsın  $\Gamma$ Öndeğer muhasebe kodları kullanılsın г Tüm satırların tipi "Hizmet" ise, "Alınan Hizmet Faturası" olarak eklensin л Fatura "Öneri" olarak kaydedilsin √ Gelen fatura Cari Hesap Kartı ile ilişkilendirilsin V Cari hesap VKN/TCKN+etiket ile bulunamazsa, etiketsiz aransın Fatura alınırken eşleme hatası kontrolü yapılsın г √ RET Uygulama Yanıtı kaydedildiğinde fatura iptal edilsin Fatura kaydedilirken satır-irsaliye eşlemesi kontrolü yapılsın Г Fatura UBL'i ERP'ye kaydedilsin v İade faturalarının iade işlemi referansı yok ise "güncel maliyet" seçeneği kullanılsın Birim eşlemesi sırasında evrensel kod kontrolü yapılmasın Aynı zarfın tekrar alınmasına izin verilsin Uygulama Yanıtlarında etiket bilgisi cari hesap kartından okunsun Г Ek belgeler KETS'e kaydedilsin

- Fatura Yeniden Numaralandırılsın: Gelen e-faturaların ERP'ye Satınalma Faturaları Numara Şablonu ile kayıt edilmesini sağlayan parametredir. Bu parametre işaretli iken kayıt edilen e-Faturaların belge numarası alanında gelen e-Faturanın orjinal numarası yazılır. Bu parametre ile aynı numaralı e-Faturaların gelmesi halinde sorunsuz ERP'ye aktarım yapılabilmesi sağlanır. Aksi halde gelen belgenin numarası "fiş numarası" alanına yazılır.
- Tanımlı Muhasebe Kodlarını Kullan: Gelen e-Faturanın ERP'de tanımlı olan muhasebe kodlarına göre kayıt edilmesini sağlayan parametredir.
- Tüm Satırların Tipi "Hizmet" İse, "Alınan Hizmet Faturası" Olarak Ekle: Gelen fatura UBL'inde tüm satırların tipi "Hizmet" ise "Alınan hizmet faturası" olarak eklenir.
- Faturayı Öneri Olarak Kaydet: ERP'ye kayıt edilen e-faturanın öndeğer öneri olarak kayıt edilmesini sağlayan parametredir.
- Gelen Faturayı Cari Hesap Kartı İle İlişkilendir: Gelen belgenin sistemdeki cari hesap ile ilişkilendirip ilgili hesap kartının bulunabilmesi için ilgili seçenek işaretlenir.
- Cari Hesap VKN/TCKN+Etiket İle Bulunmazsa, Etiketsiz Aransın: Cari eşlemenin yapılamaması halinde cari hesabın ticari sistemde aranması sırasında sadece VKN/TCKN bilgisi göz önünde bulundurulur.
- Fatura Alınırken Eşleme Hatası Kontrolü Yap: Fatura alındığında eşleme hatası olup olmadığı kontrol edilir.
- RED Uygulama Yanıtı Kaydedildiğinde Fatura İptal Edilsin: Gelen Red uygulama yanıtı kayıt edilince ERP'de faturanın otomatik olarak İptal edilmesini sağlayan parametredir.
- Fatura kaydedilirken satır-irsaliye eşlemesi kontrolü yapılacak: Parametre işaretlendiğinde e-faturalar kaydedilirken çoklu irsaliye içerenlerin satır-irsaliye eşlemeleri yapılmamışsa, kullanıcıya uyarı verilir; kullanıcı seçimine göre ilerlenir ya da eşleme ekranına yönlendirilir.
- Fatura UBL'ini ERP'ye kaydet: Oluşturulan e-Faturanın UBL'sinin ERP'ye kayıt edilmesini sağlayan parametredir. Bu parametre sayesinde ERP'de e-Faturaların görüntülenmesi sağlanır.
- İade faturalarının iade işlemi referansı yok ise "güncel maliyet" seçeneği kullanılsın: Gelen iade faturasının UBL'sinde gönderilen satış faturasının referans numarası olmadığı durumlarda iade tipinin öndeğer olarak güncel maliyet olarak gelmesini sağlayan parametredir.
- Birim eşlemesi sırasında evrensel kod kontrolü yapılmasın: Parametre işaretlendiğinde gelen e-Faturanın içerisindeki birimler ile ERP'deki farklı birim kodlarının eşlenmesi sağlanabilir.
- Aynı zarfın alınmasına izin ver: Connect'te aynı zarfın tekrar alınmasına izin veren parametredir.
- Uygulama Yanıtlarının etiket bilgisi cari hesap kartından okunsun: Gelen e-Faturaya verilen uygulama yanıtının etiket bilgisi gelen e-Fatura zarfından değil cari karttan alınır.
- Ek belgeleri KETS'e kaydet: Gelen e-Faturanın içerisindeki ek belgeleri KETS modülüne kaydeder.

# KABUL-RET işlemi Seçenekleri :

Connect : Gelen ticari faturanın uygulama yanıtının Connect'te oluşturulmasını sağlayan parametredir.

Ticari Sistem : Gelen ticari faturanın uygulama yanıtının ERP'de oluşturulmasını sağlayan parametredir. Bu parametre işaretli iken kayıt sırasında uygulama yanıtı ekranı gelmez.

Bu parametrenin ERP'de çalışabilmesi için ERP->Satınalma Parametreleri altındaki 'Gerçek Durumdaki e-Faturalar Değiştirilebilsin' parametresinin işaretli olması gerekir.

Web Portal : Gelen ticari faturanın uygulama yanıtının Logo Özel Entegratörlük'te oluşturulmasını sağlayan parametredir.

## LogoConnect e-Fatura Cari Hesap Parametreleri

Genel ve cariye özel şablonların seçildiği ekrandır.

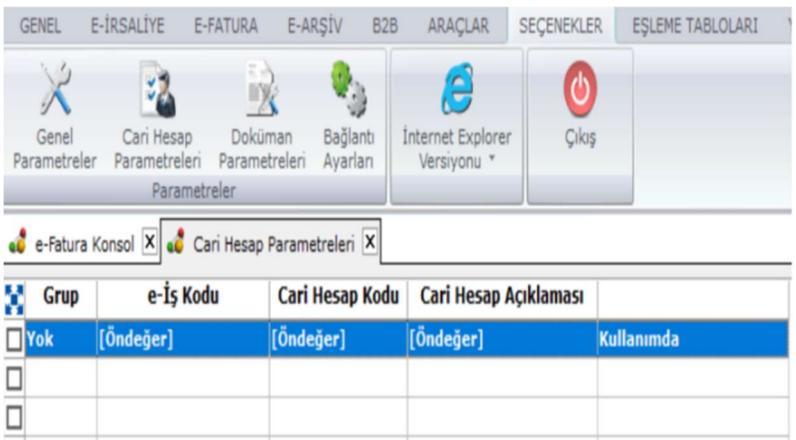

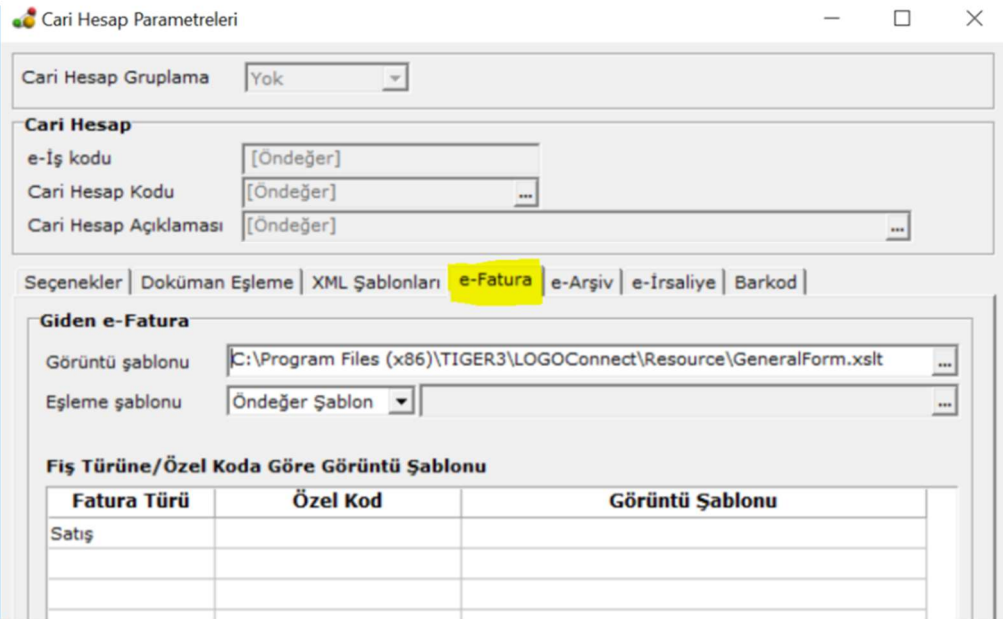

Görüntü Şablonu: Oluşturulacak olan e-faturanın görüntülenmesini sağlamak amacıyla kullanılan XSLT altyapısında yazılmış şablonlardır.

# Ticari Ürün Tarafında e-Fatura Oluşturma

Kullanılan muhasebe programında fatura oluştur ekranında yeni bir fatura kaydı açılır. e-Fatura mükellefi olan cari fatura içerisinde alıcı alanında seçildikten sonra fatura içerisine e-Fatura logosu sistem tarafından otomatik olarak gelir. Malzeme, miktar, fiyat bilgileri girildikten sonra fatura kaydedilir.

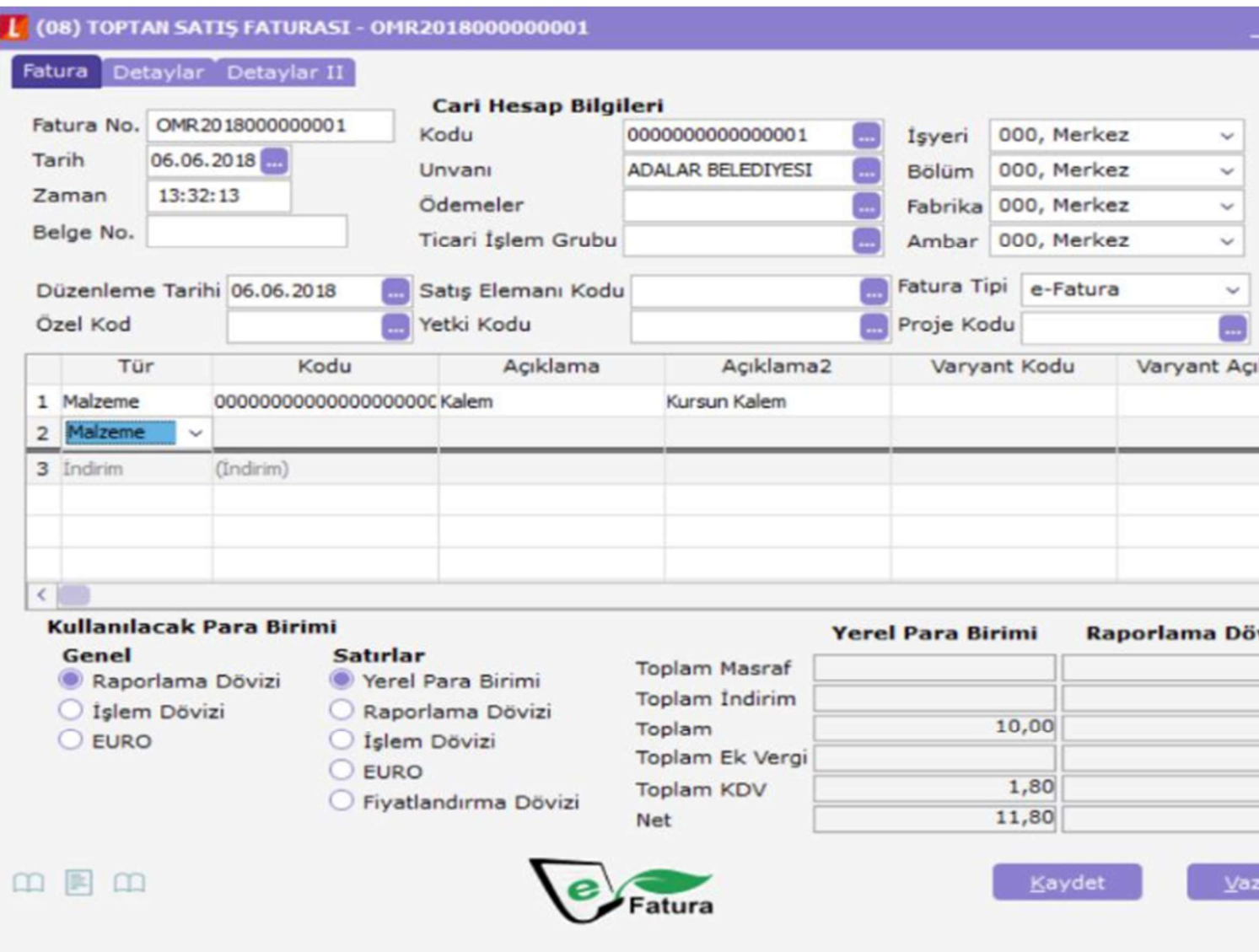

Muhasebe programında girilen kayıt kaydedildikten sonra statüsü aşağıdaki şekilde ''GİB'e Gönderilecek'' olarak güncellenir.

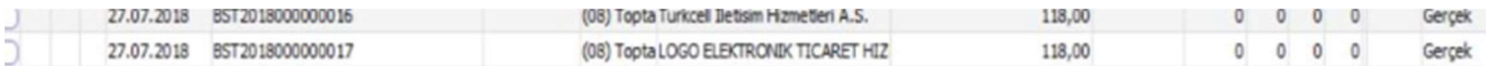

## Logo Connect e-Fatura Gönderimi

Durumu GİB'e gönderilecek olan e-Fatura Connect e-Fatura Gönder ekranına Onaylanacak-Mühürlenecek sekmesine düşecektir. Bu alanda Onayla-Mühürle-Paketle-Gönder adımları takip edilerek faturanın gönderimi sağlanır.

- Mühürlenecek Onaylanacak
- Zarflanacak Paketlenecek
- Gönderilecek

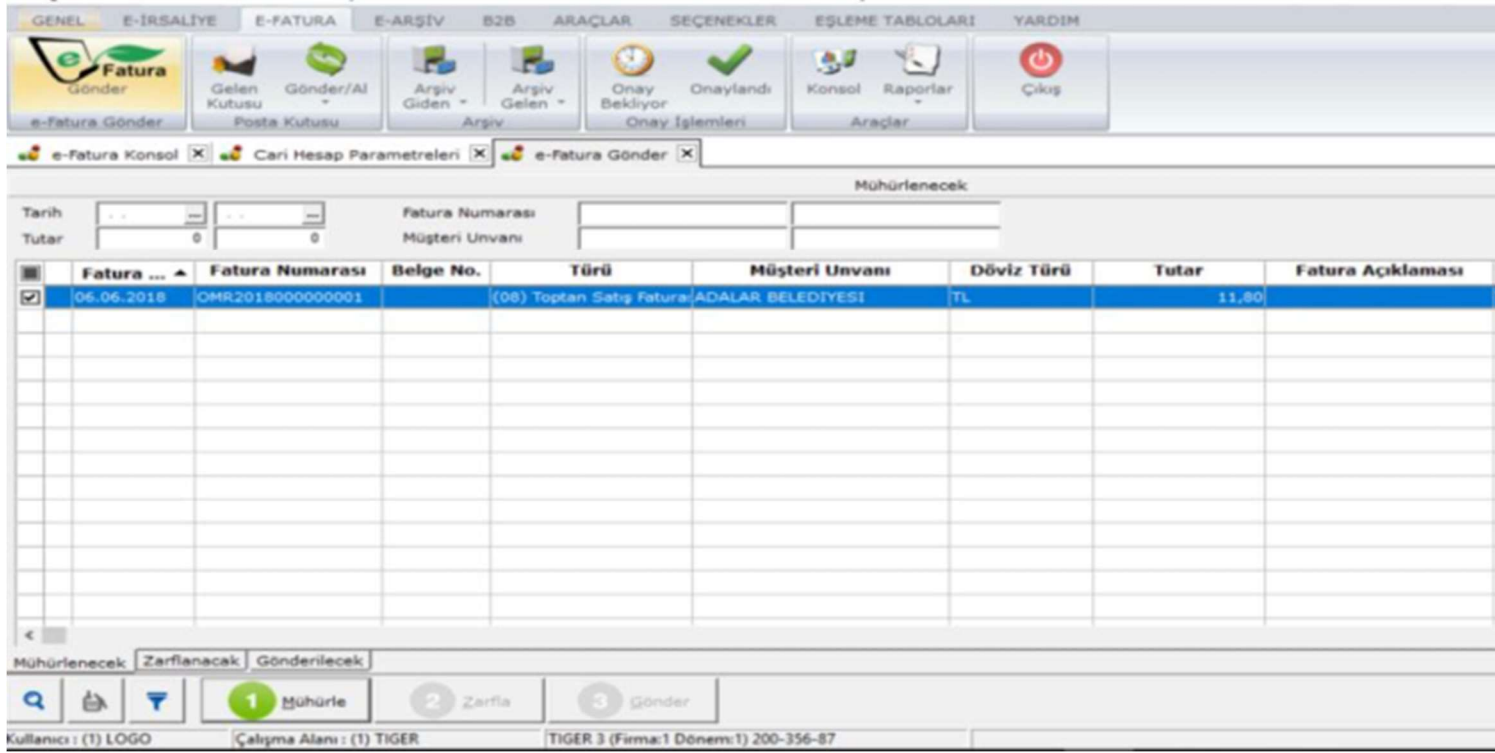

#### Gönderilen e-Faturanın Takibi

#### e-Fatura – Giden Kutusu\Arşiv Giden Kutusu

Entegratör ve Entegrasyon kullanan kullanıcılar gönderilen faturalarını e-Fatura – Giden Kutusu ve Arşiv Giden Kutusu ekranlarından F9 durum sorgulama yaparak sorgulayabilir. Doküman Parametrelerindeki "Belge Durumunu Otomatik Sorgula" seçeneği işaretli ise gönder-al işlemi sırasında fatura durumları otomatik sorgulanır.

Logo Connect v2.51.00-BAYİ KULLANIMI İÇİNDİR-PARA İLE SATILAMAZ (LOGO ELEKTRONİK TİCARET HİZM. A.Ş.)

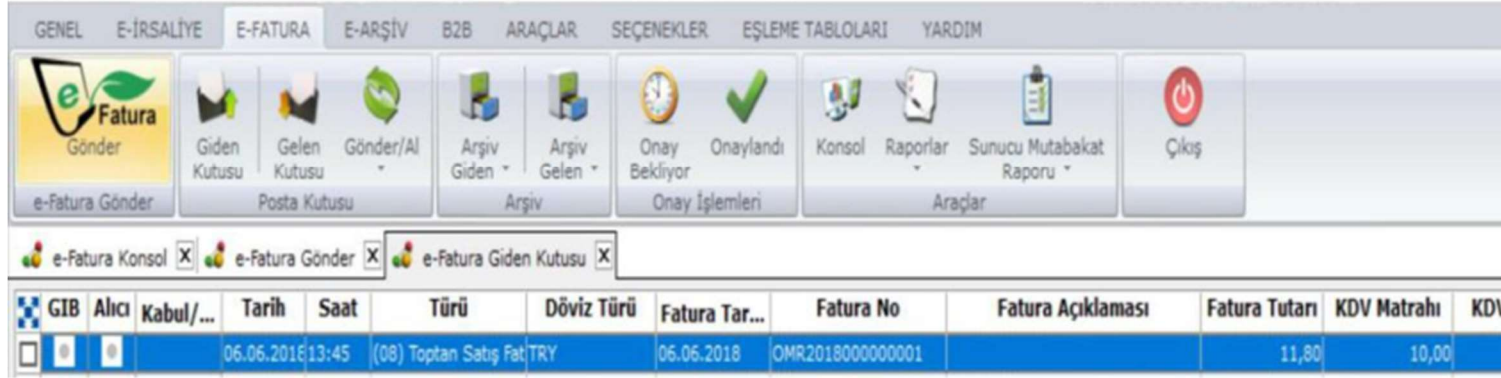